### **Aurora teleQ Chat**

## Pääkäyttäjän toiminnot

### Yleistä

- ▶ Käyttäjät
- ▶ Kategoriat
- ▶ Luokittelu
- ▶ Puhelinluettelo
- ▶ Sähköinen tunnistus
- Resurssien yleiskatsaus
- ▶ Asetukset

### Ulkoinen pikaviestintä

Asetukset

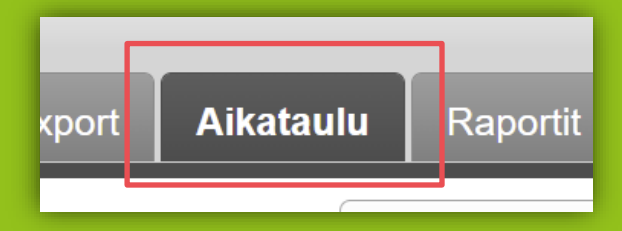

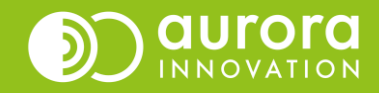

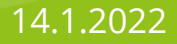

# Asetukset - Ulkoinen pikaviestintä

- Pääkäyttäjä voi muokata teleQ:ssa
	- Nimeä, jolla henkilöstö esiintyy chatissa
	- Nimeä, jolla asiakas esiintyy chatissa
	- Viestejä, joita chat näyttää asiakkaalle eri tilanteissa
		- Suljettu-viesti Näkyy aina teleQ:n ollessa suljettu (myös tilapäisissä suluissa ja lomasuluissa). Todennäköisesti siis ajoittain muokattava tarvittaessa.
		- Täynnä-viesti Näkyy, jos jostain syystä chatissa on niin paljon tehtäviä, että raja tehtävien määrälle on tullut vastaan tai Chat-kategoriaa ei ole asetettu aikatauluun. Erityistä huomiota siis silloin kun Chat-kategoria halutaan poistaa aikataulusta. Tällöin asiakkaalle näkyy tämä viesti.
		- Ainoa osallistuja Näkyy, jos asiakas aloittaa Chatin aukioloaikana keskustelun eikä henkilöstö ole juuri sillä hetkellä kirjautunut sisään.
		- Varausvahvistus Näkyy Chatin aloittaneelle henkilölle sivun yläreunassa.

#### **Viestit**

Käytä omia viestejä

Suljettu

Chat on tällä hetkellä suljettu. Olemme avoinna maanantaista torstaihin klo 8-14.

#### Ainoa osallistuja

Olet keskustelun ainoa osallistuja. Palvelemme sinua hetken kuluttua. Odota hetki tai yritä myöhemmin uudelleen.

#### Täynnä

Kaikki terveydenhoitajamme ovat varattuna. Yritä hetken päästä uudelleen.

#### Varausvahvistus

Tervetuloa terveydenhuollon chat-palveluun!

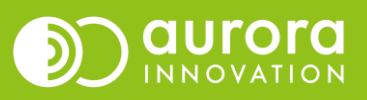

## Asetukset - Sähköinen tunnistus

- Chat voi olla kokonaan anonyymi tai henkilö voi tunnistautua sähköisesti joko ennen chatia tai chatin aikana.
- Jos Chat on kokonaan anonyymi, ota tunnistautumiseen liittyvät valinnat pois päältä Sähköinen tunnistautuminen –asetuksista (kaikki alla olevat).
- Jos haluat käyttää tunnistautumista voit valita seuraavista:
- Käynnissä olevan chatin aikana (1)
	- Aktivoi, jos haluat, että henkilö voi aloittaa keskustelun anonyymisti, mutta tunnistautua olemassa olevan keskustelun aikana.
- Ennen chatia
	- Aktivoi, jos haluat, että henkilö voi tunnistautua ennen keskustelun aloittamista (2)
	- Pakollinen, jos haluat, että henkilön on pakko tunnistautua ennen keskustelun aloittamista (3)

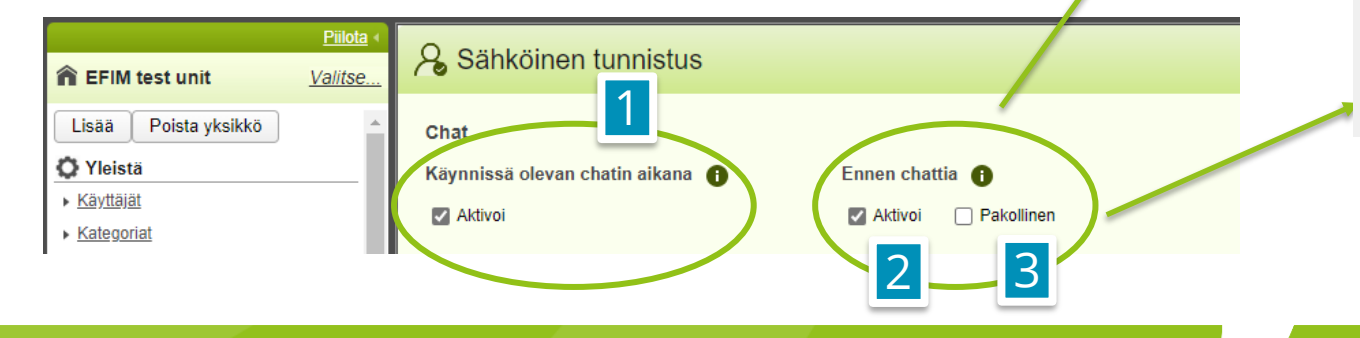

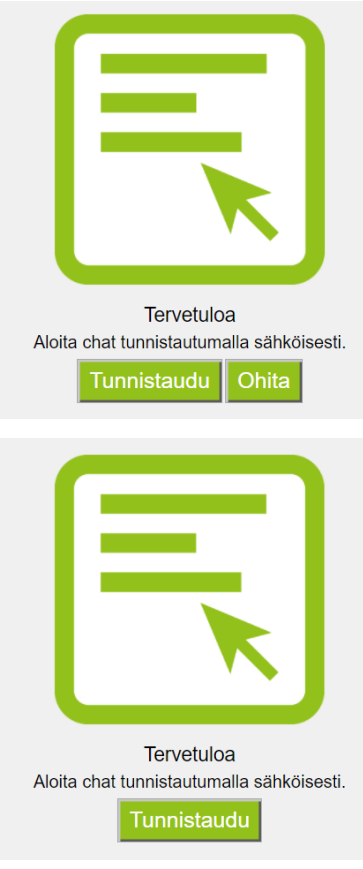

# Aikataulu

- Kalenterissa on joko
	- Lisättävä kategoria "Chat" olemassa olevaan tehtäväaikatauluun (1)

(jos valittuna kaikki tehtävät, chat lisätään tehtäväaikatauluun automaattisesti)

– Avattava chat-palvelulle oma tehtäväaikataulunsa (2)

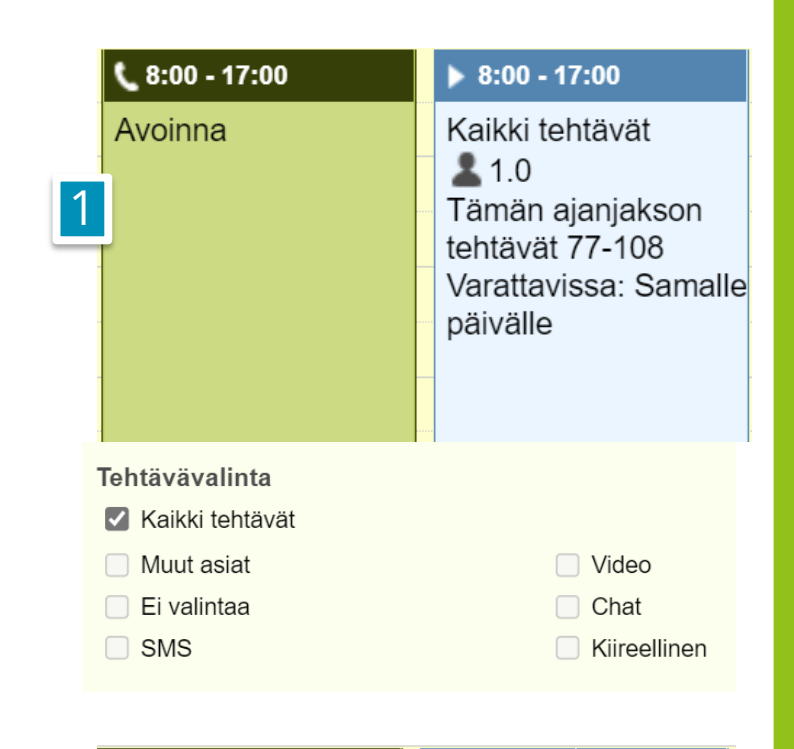

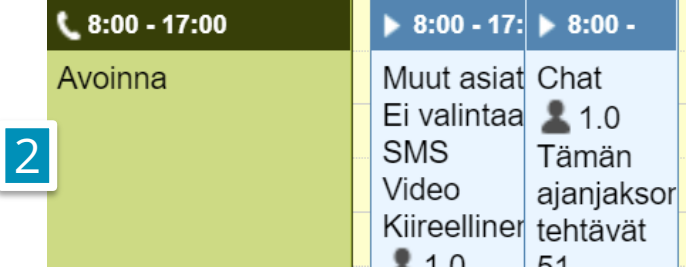

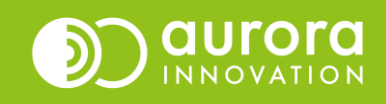